#### **BAB IV**

### **RANCANG BANGUN SISTEM**

#### **4.1 Analisis Sistem**

Masalah yang terdapatkan pada PT.ALLIB INDONESIA adalah proses penanganan transaksi order yang masih di lakukan secara manual. Banyaknya jasa yang di tawarkan oleh PT.ALLIB INDONESIA memungkinkan terjadinya kesalahan dalam melakukan pencatatan transaksi order dari customer , belum terdapatkannya sistem yang terintegrasi dengan pembayaran juga merupakan kelemahan yang terdapatkan pada PT.ALLIB INDONESIA hal ini mengakibatkan kurang efisien nya proses transaksi order pada PT. ALLIB INDONESIA, dimana transaksi order dicatat pada nota pemesanan dua rangkap. Rangkap satu diberikan pada customer untuk dijadikan bukti pemesanan dan pembayaran uang muka, sedangkan nota berikutnya diarsipkan oleh bagian keuangan untuk dijadikan arsip perusahaan. Proses rekapan dilakukan dengan memindahkan informasi yang didapatkan dari nota transaksi order ke form excel.

Proses order yang seperti ini menyebabkan pengolahan data transaksi order menjadi kurang efektif dan efisien, sehingga laporan order yang dihasilkan besar kemungkinan terjadi kesalahan. Selain itu proses pengelolaan data order yang masih berlangsung manual dirasa kurang maksimal untuk proses transaksi order yang mencakup banyak sekali proses pengerjaan.

Aplikasi penanganan transaksi order ini dibutuhkan untuk mengelola proses pemesanan dan pembayaran uang muka yang meningkatkan kinerja sistem dalam pengolahan data dan mempermudah dalam menyusun laporan. Dalam aplikasi penanganan transaksi order diharapkan dapat mengoptimalkan proses order pada PT.ALLIB INDONESIA, sehingga proses order dapat dikelola secara efektif dan efisien..

### **4.2 Pembahasan Masalah**

Sesuai dengan masalah yang telah dibahas pada analisis sistem di atas, maka dibuat *document flow* untuk menggambarkan proses transaksi order yang dilakukan secara manual saat ini dan system flow untuk menggambarkan aplikasi penanganan transaksi order terkomputerisasi.

### **4.2.1** *Document Flow* **Proses Order**

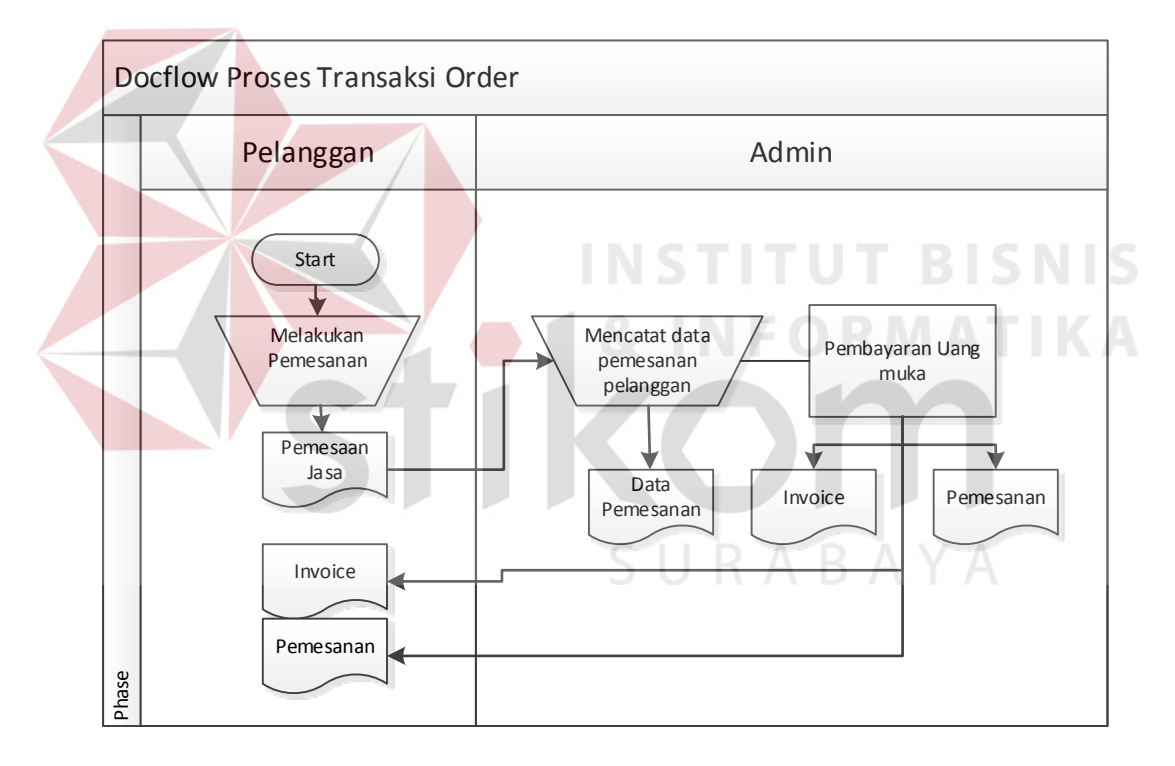

**Gambar 4.1** *Document Flow* Proses Order

Berdasarkan *document flow* proses order dijelaskan bahwa pelanggan melakukan pemesanan jasa. Bagian admin menerima data pemesanan dari pelanggan dan membuat data permintaan. Selanjutnya bagian admin akan membuatkan nota penjualan 2 rangkap dan surat konfirmasi order. Nota penjualan rangkap satu diarsipkan, rangkap dua diberikan pada bagian admin untuk merekap order dan nota pembayaran uang muka.

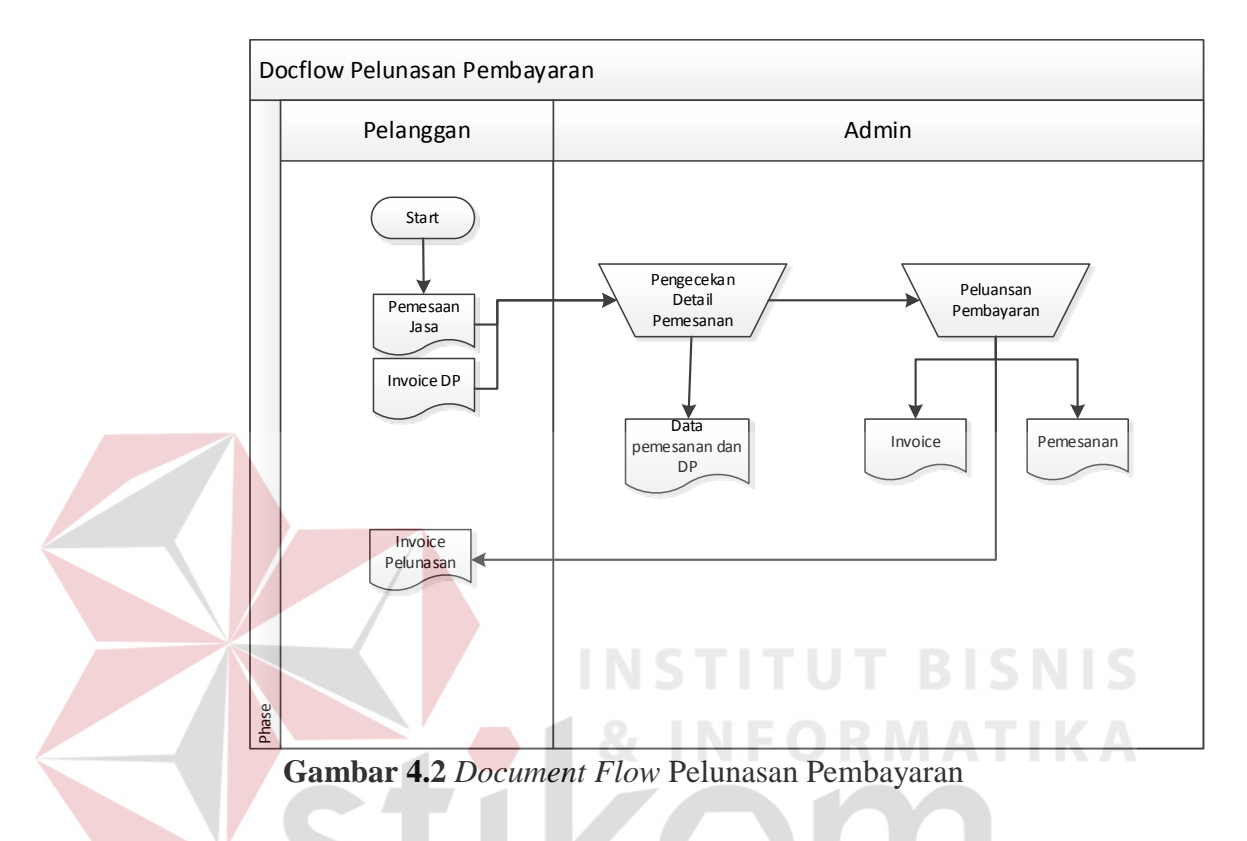

**4.2.2** *Document Flow* **Pelunasan Pembayaran**

Pada *document flow* Pelunasan Pembayaran dijelaskan bahwa pelanggan mengembalikan nota penjualan dan surat konfirmasi order kepada bagian admin. Dokumen tersebut diterima oleh bagian admin yang digunakan untuk memeriksa ke validtan data apakah pelanggan tersebut melakukan transaksi order tersebut atau tidak. Setelah itu bagian admin akan memproses pelunasan pembayaran berdasarkan *Invoice* pembayaran uang muka dan membuat *Invoice* rangkap dua dimana yang satu akan di berian kepada customer untuk bukti pelunasan dan satu lembar akan di simpan oleh admin untuk di jadikan rekapan berkas perusahaan*.* 

#### **4.2.3** *System Flow* **Transaksi Order**

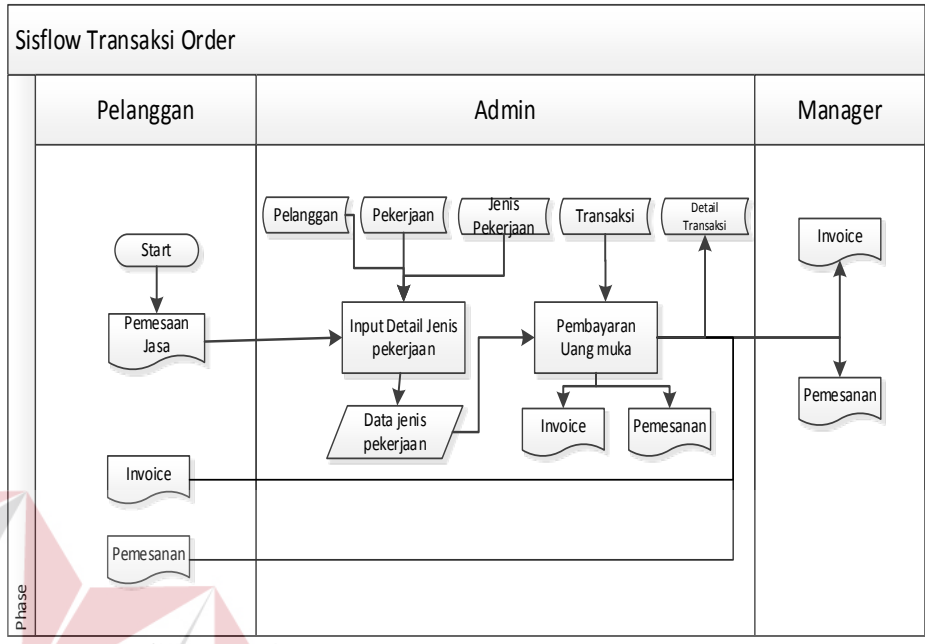

**Gambar 4.3** *System Flow* Transaksi Order

Berdasarkan *document flow* transaksi order dijelaskan bahwa pelanggan melakukan order jasa yang di inginkan. Bagian admin akan memproses order dari pelanggan dan membuat data permintaan. Sistem akan menampilkan data customer , pekerjaan dan jenis pekerjaan sehingga admin akan lebih mudah memproses order dari pelanggan. Setelah proses tersebut maka admin akan memproses pembayaran uang muka dimana sistem akan memberi kemudahan untuk menghitung pembayaran uang muka serta akan langsung mencetak *Invoice* dan surat konfirmasi order sesuai dengan standart PT.ALLIB INDONESIA.

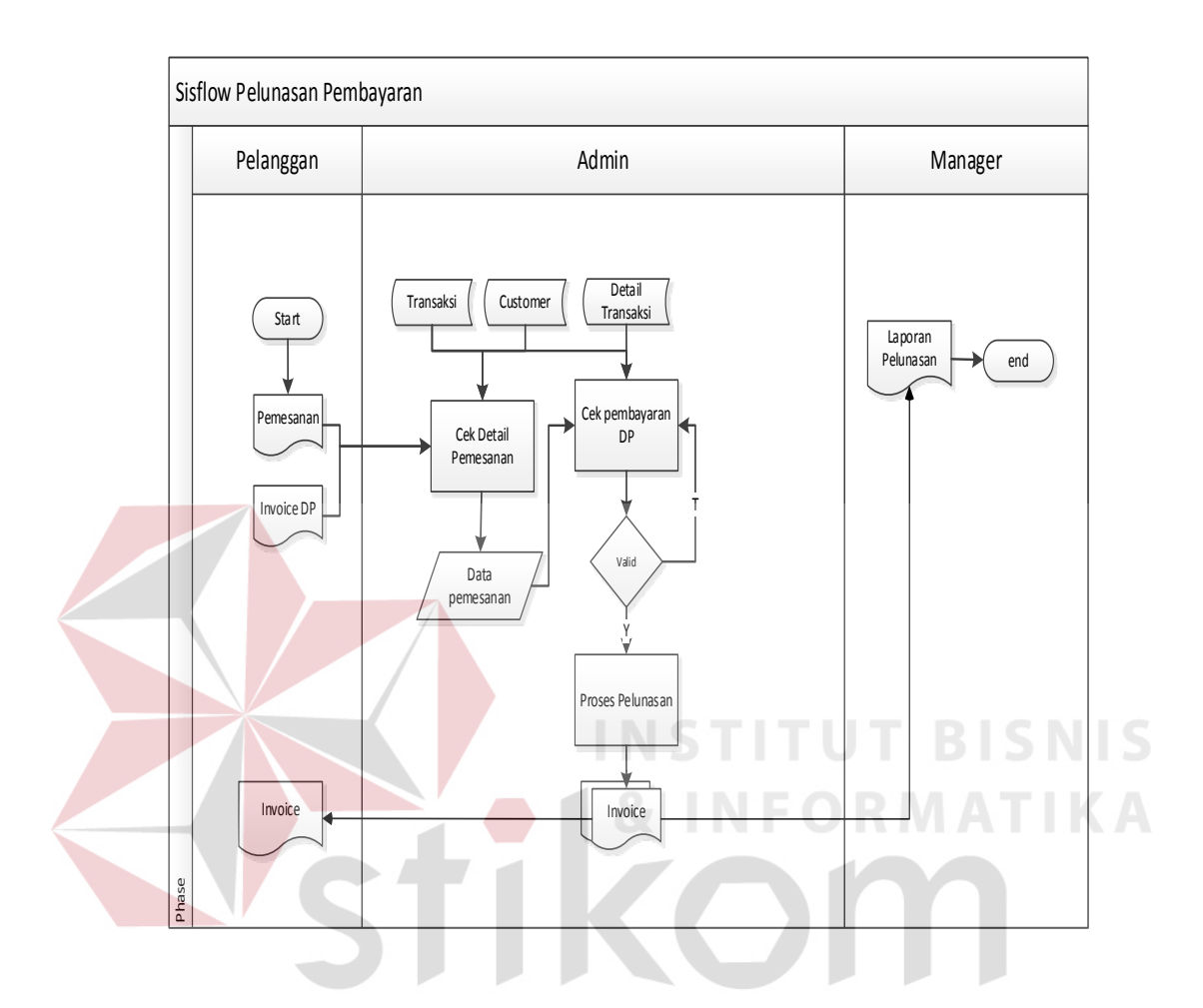

### **4.2.4** *System Flow* **Pelunasan Pembayaran**

**Gambar 4.4** *System Flow* Pelunasan Pembayaran

Pada *sytem flow* pelunasan pembayaran dijelaskan bilamana proses awal terdapatkan pada customer yang menyerahkan surat konfirmasi order dan *Invoice* pembayaran uang muka yang akan di terima oleh bagian admin. Bagian admin akan melakukan pengecekan ke dalam sistem akan ke validtan data pemesanan pelangan dan pembayaran uang muka. Setelah dilakukan pengecekan maka admin akan memproses sisa pembayaran dari customer yang nantinya akan menghasilkan *Invoice* pelunasan order yang akan di berikan kepada customer. Selain itu data transaksi pelunasan pembayaran akan masuk ke dalam database sistem yang nantinya akan di berikan kepada manager untuk laporan per periodik.

# **4.3 Desain Sistem**

# **4.3.1 Data Flow Diagram (DFD)**

### **4.3.1.1 Context Diagram Sistem Transaksi Order**

*Context diagram* merupakan diagram pertama dalam rangkaian DFD yang menggambarkan entitas-entitas yang berhubungan dalam suatu sistem informasi.

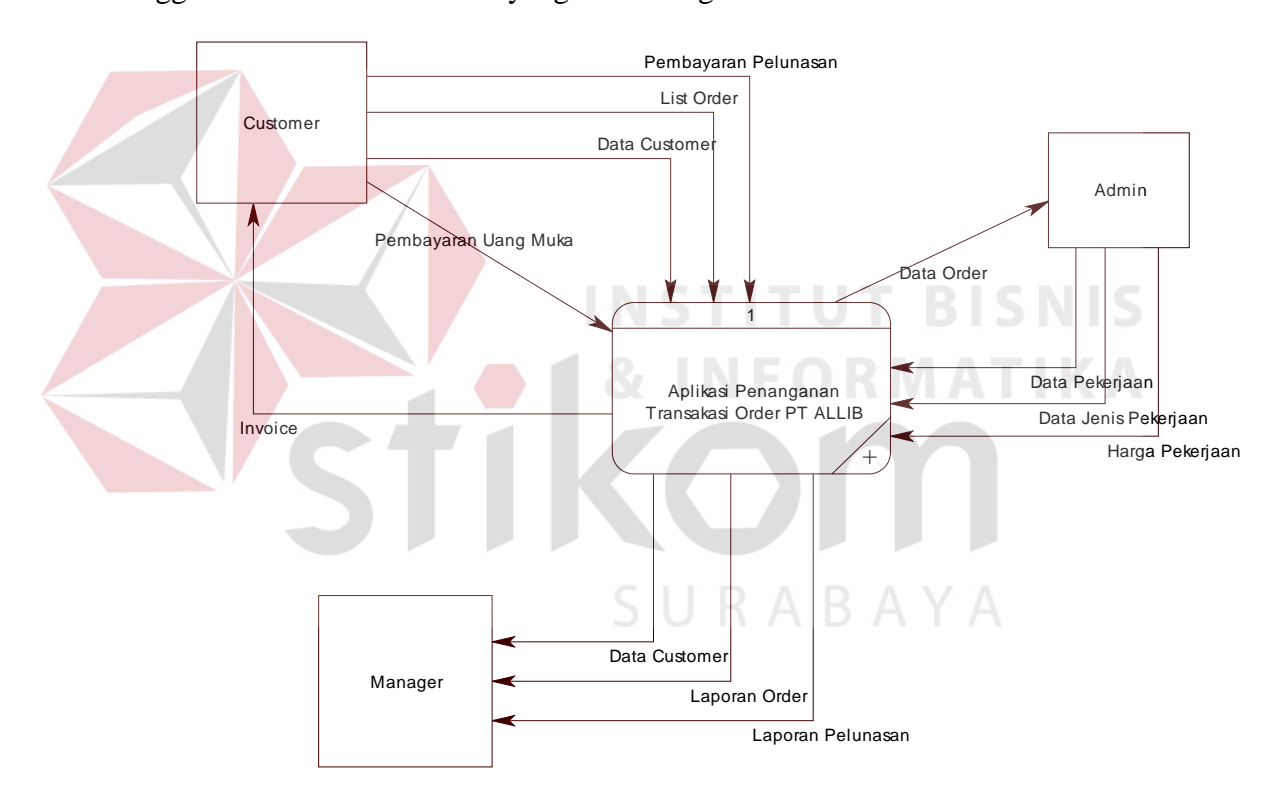

**Gambar 4.5** Context Diagram Aplikasi Penanganan Transaksi Order

Pada Context Diagram gambar 4.5 terdapat tiga entitas yang langsung berhubungan dengan Sistem Penanganan Transaksi Order pada PT. ALLIB INDONESIA, yaitu:

1. Customer

Entity ini adalah awal dari proses transaksi order yang akan berangsung , Customer akan melakukan pemesanan jasa yang selanjutnya akan di proses oleh bagian admin.

2. Admin

Admin adalah bagian yang memberikan data pekerjaan , jenis pekerjaan , harga pekerjaan dan melakukan proses pembayaran uang muka sampai pelunasa pembayaran order.

3. Manager

Manager adalah bagian yang menerima data laporan order, laporan pelunasan dan laporan data customer.

SURABAYA

### **4.3.1.2ADFD Level 0 Aplikasi Penjualan**

DFD level 0 adalah merupakan dekomposisi dari *context diagram* yang akan menggambarkan tiap-tiap proses yang terdapat dalam Sistem Penjualan pada PT.ALLIB INDONESIA. Adapun DFD level 0 untuk aplikasi ini adalah sebagai berikut :

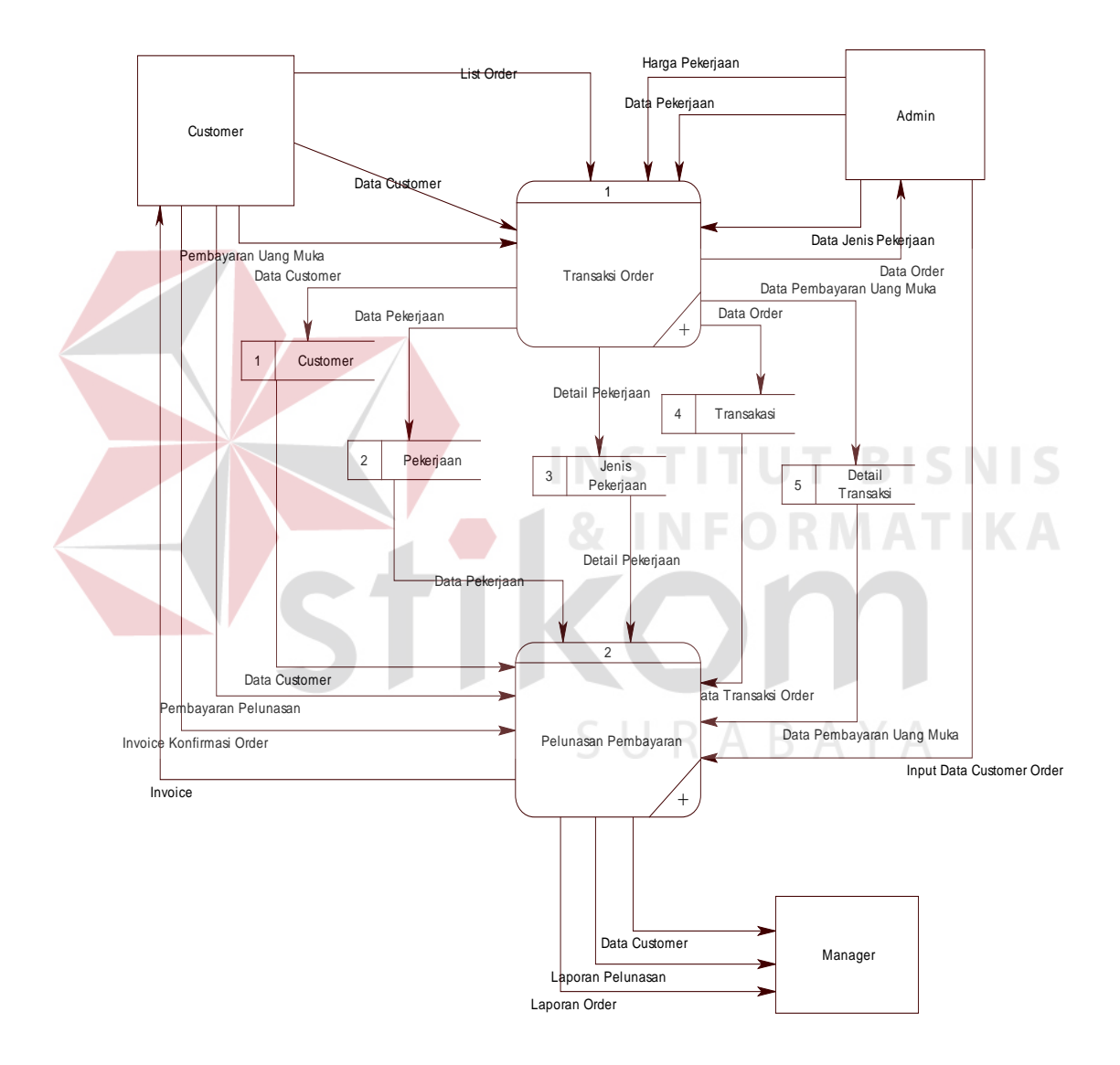

**Gambar 4.6** DFD Level 0 Aplikasi Penanganan Transaksi Order

Pada gambar 4.6 terdapat 2 proses utama dalam Aplikasi Penanganan Transaksi Order, yaitu :

### 1. Transaksi Order

Pada proses ini entity yang berinteraksi adalah customer, di mana customer akan melakukan order dan pembayaran uangmuka yang akan di proses oleh bagian admin sehingga menghasilkan *Invoice* pembayaran uang muka dan surat konfirmasi order.

2. Pelunasan Pembayaran

Pada proses ini customer akan memberikan surat konfirmasi order kepada bagian admin untuk dilakukan pengecekan kevalidtan data order dari customer. Jika dinyatakan valid bagian admin akan mencetak *Invoice* pelunasan order setelah dilakukan pembayaran pelunasan oleh customer dan *mengupdate* strorage Detil Transaksi.

# **C.FDFD Level 1 Transaksi Order**

DFD level 1 adalah merupakan dekomposisi dari DFD level 0 yang akan menggambarkan tiap-tiap proses yang terdapat dalam Aplikasi Penanganan Transaksi Order pada PT. ALLIB INDONESIS. Adapun DFD level 1 untuk aplikasi ini adalah sebagai berikut :SURABAYA

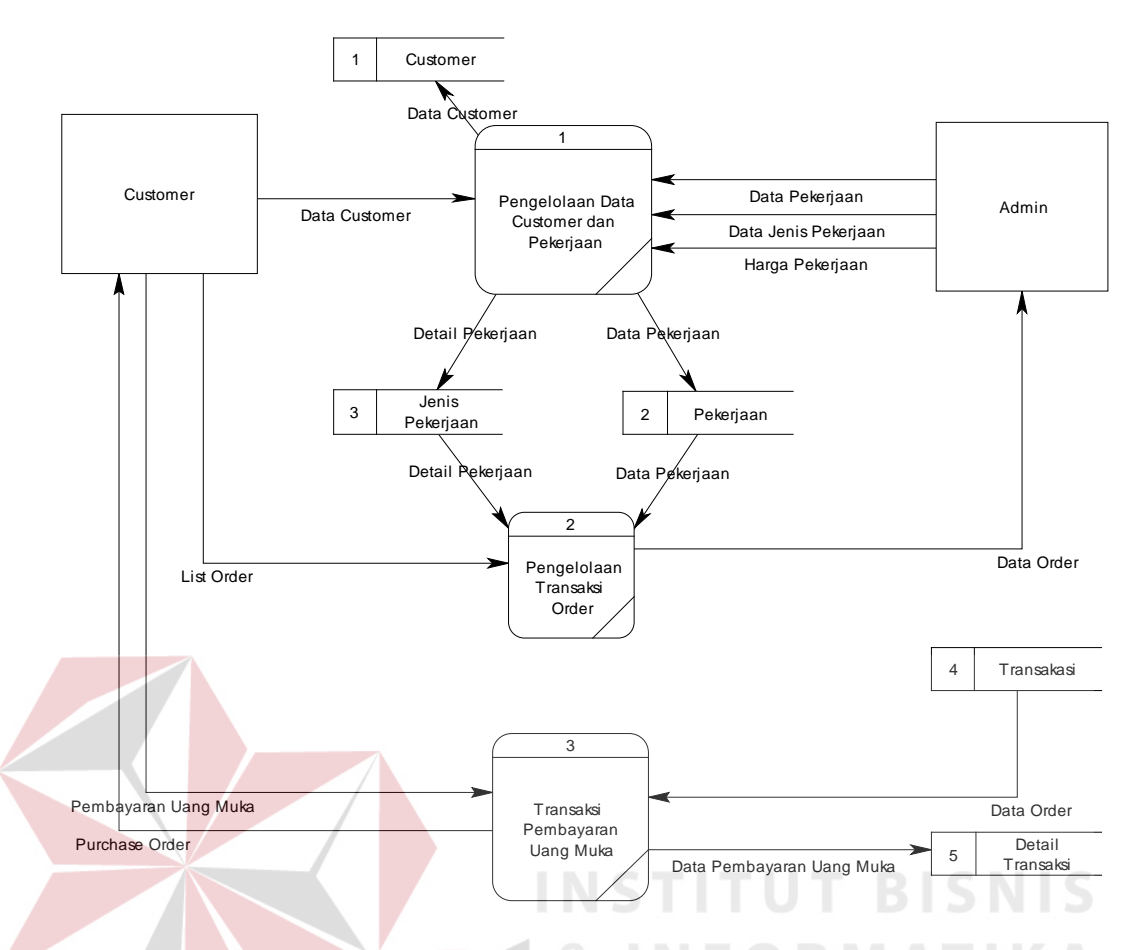

**Gambar 4.7** DFD Level 1 Proses Order

Pada gambar 4.6 terdapat tiga proses utama dalam sistem transaksi order pada PT. ALLIB INDONEISA. Proses tersebut terdiri dari:

RABAYA 1. Pengelolaan data customer dan pekerjaan

Pada proses ini dilakukan pencatatan data pekerjaan, jenis perkerjaan , harga setiap pekerjaan, dan data *customer* yang kemudian akan menghasilkan data master sebagai pedoman untuk proses selanjutnya.

2. Pengelolaan Transaksi Order

Pada proses ini dilakukan pencatatan data order dari bagian admin sehingga akan menghasilkan *Purcase Order* yang kan diberikan kepada *customer* dan dilakukan update ke dalam storage untuk menunjang proses pembayaran uang muka.

3. Transaksi Pembayaran Uang Muka

Pada proses ini customer akan memberikan surat konfirmasi order dimana terdapatkan Primary key dari setiap pelanggan untuk nantinya di proses oleh admin untuk melakukan pengecekan terhadap validitas order dan pembayaran uang muka. Setelah itu akan dilakukan update ke dalam data storage yang berfungsi untuk generate laporan yang nantinya akan di berikan kepada manager.

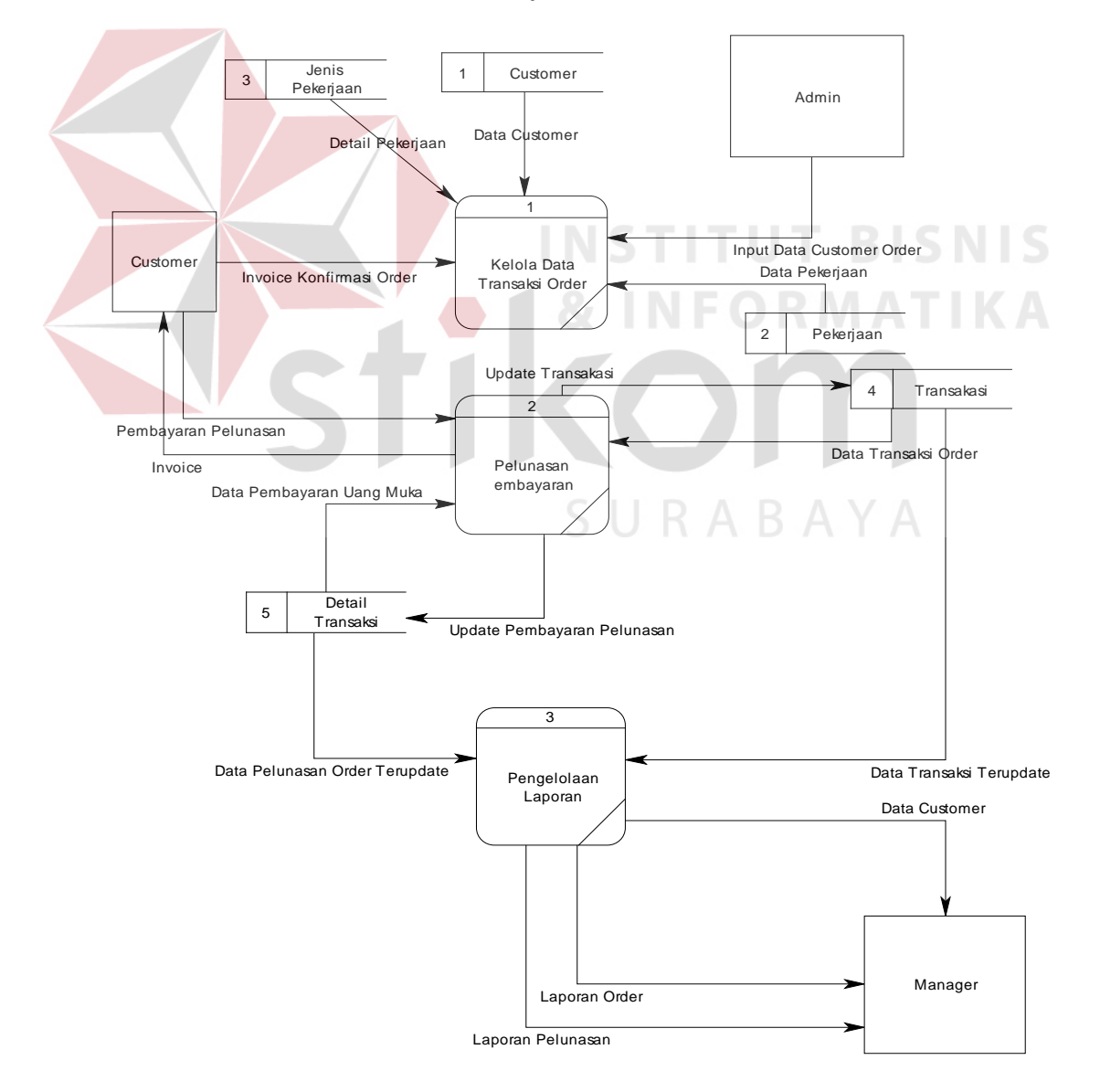

# **D.FDFD Level 1 Pelunasan Pembayaran**

**Gambar 4.8** DFD Level 1 Proses Pelunasan Pembayaran

Pada gambar 4.8 terdapat tiga proses utama dalam sistem informasi pada PT. ALLIB INDONESIA. Proses tersebut terdiri dari:

### *1. Kelola Data Transasksi Order*

Pada proses mendapatkan data pemesanan dari *storage* pekerjaan dan akan di sesuaikan dengan surat konfirmasi order yang dibawa oleh customer. Dalam proses ini admin akan melakukan pengecekan kevalidatan antara surat konfirmasi order dari customer dengan yang tercatat di dalam database , sehinga dapat terlihat semua jenis pekerjaan , pekerjaan dan jumlah pembayaran uang muka oleh customer.

# *2. Pelunasan Pembayaran*

Pada proses ini akan melanjutkan daripada proses sebelumnya dimana customer akan membayar sisa dari pembayaran yang telah di bayarkan di muka. Dalam proses ini sistem akan otomatis mencetak bukti pelunasan pembayaran dan menyimpan ke dalah storage untuk mengupdate data pelunasan pembayaran order dari customer.

### *3. Pengelolaan Laporan*

Pada proses ini sistem akan melakukan update akan setiap transaksi yang telah dilakukan di dalam proses sebelumnya. Sistem akan menampilkan laporan transaksi order dan pelunasan order yang dapat di gunakan oleh pihak manager untuk melihat laporan per periodik.

# **4.3.2 Entity Relationship Diagram (ERD)**

### **4.3.2.1kCDM Aplikasi Penanganan Transaksi Order**

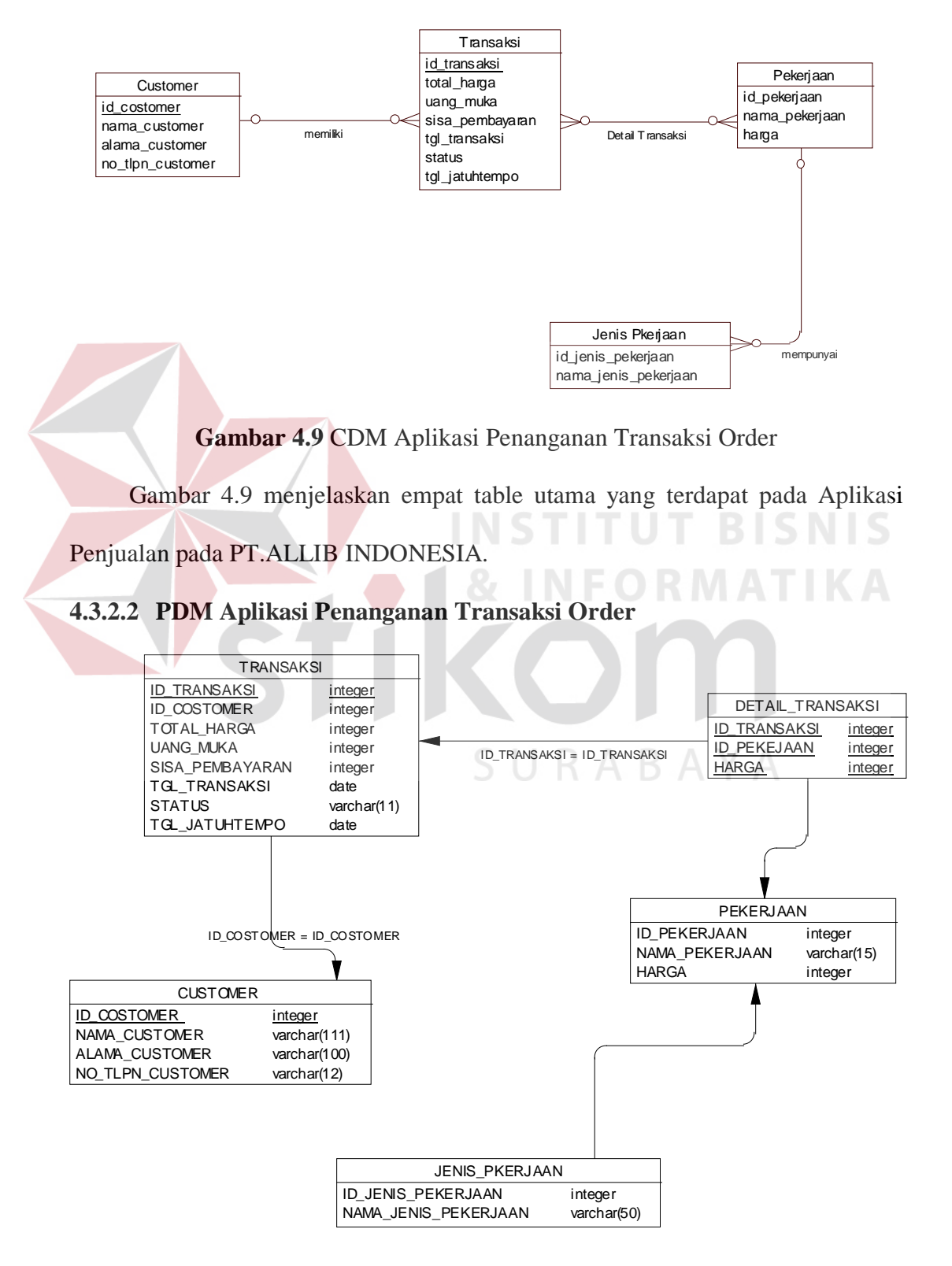

**Gambar 4.10** PDM Aplikasi Penanganan Transaksi Order

Pada gambar 4.10 terdapat dua table yang merupakan hasil relasi dari many to many yang terdapat pada Aplikasi Penanganan Transaksi Order pada PT. ALLIB INDONESIA.

# **4.3.3 Struktur Tabel**

Dari hasil generate ERD dapat dibuat seperti pada uraian berikut :

# **1. Tabel Master Customer**

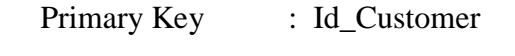

Foreign Key : Nama\_Customer

Fungsi : Untuk menyimpan data master customer

**Tabel 4.1** Struktur Tabel Master Customer

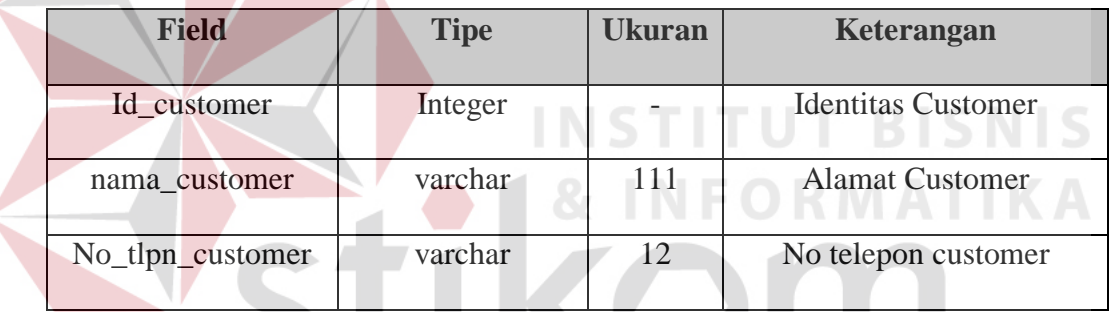

**2. Tabel Transaksi**

- SURABAYA
- Primary Key : id\_transaksi
- Foreign Key : id\_customer
- Fungsi : Untuk menyimpan data transaksi order

# **Tabel 4.2** Struktur Tabel Transaksi

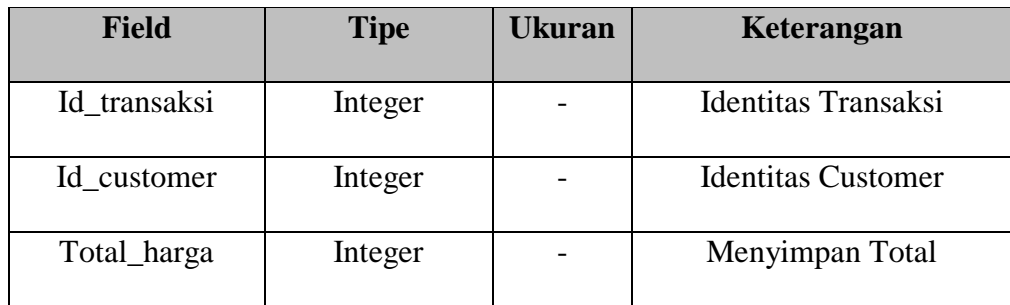

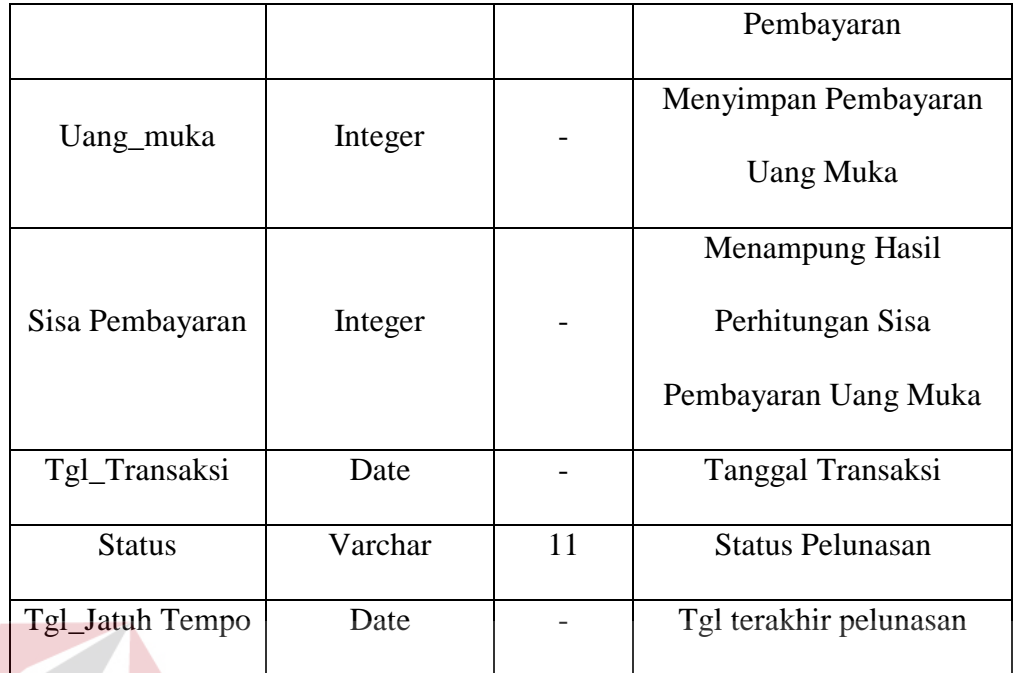

# **3. Tabel Detail Transaksi**

Primary Key : Id\_Transaksi **STITUT BISNIS** Foreign Key : Id\_Pekerjaan, Harga **NFORMATIKA** Fungsi : Untuk menyimpan data transaksi setelah dilakuan order

**Tabel 4.3** Struktur Tabel Detail Transaksi

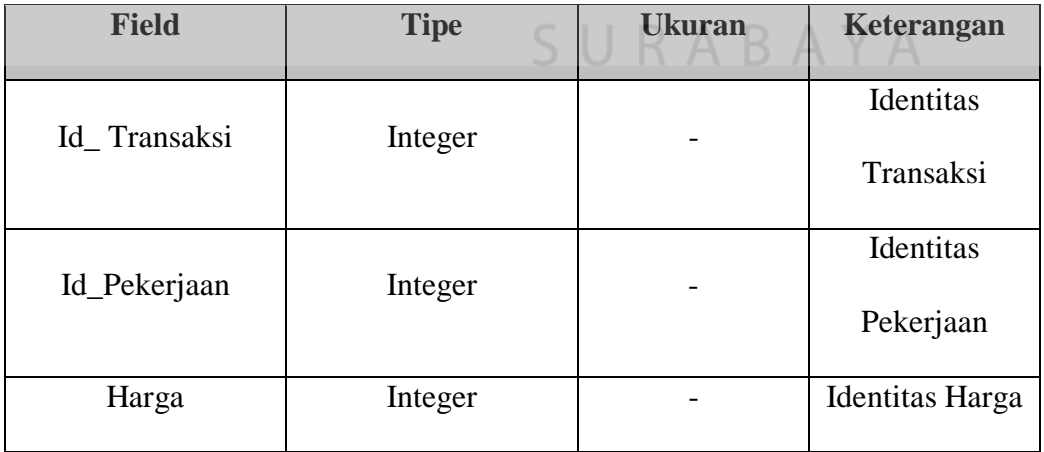

# **4. Tabel Pekerjaan**

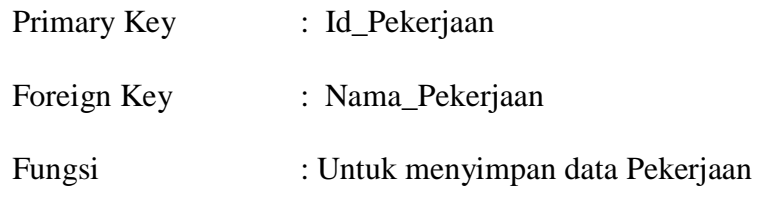

# **Tabel 4.4** Struktur Tabel Pekerjaan

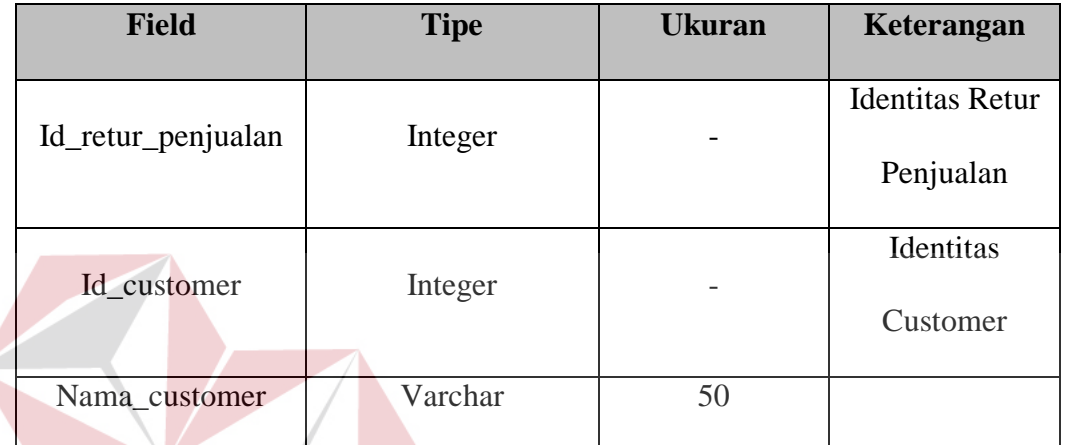

# **INSTITUT BISNIS 5. Tabel Jenis Pekerjaan & INFORMATIKA**

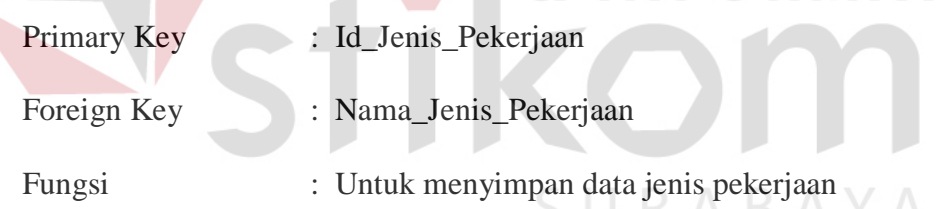

# **Tabel 4.5** Struktur Tabel Jenis Pekerjaan

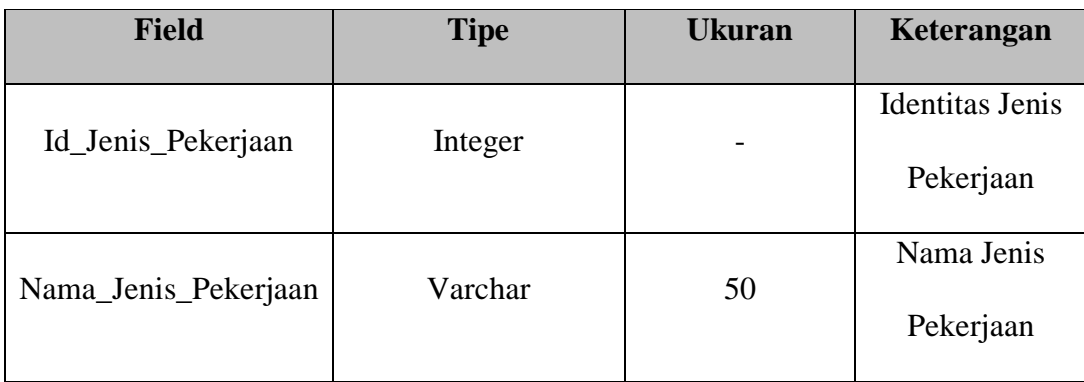

# **4.3.4 Desain Input Output**

User Interface sangat diperlukan agar user dapat berinteraksi dengan sistem, sehingga dibutuhkan perancangan secara detil mengenai tampilan Aplikasi Penanganan Transaksi Order .

### **4.3.4.1 Rancangan form Login Admin**

Gambar 4.11 merupakan desain form login yang digunakan untuk login pada aplikasi yang bertujuan untuk kepentingan keamanan.

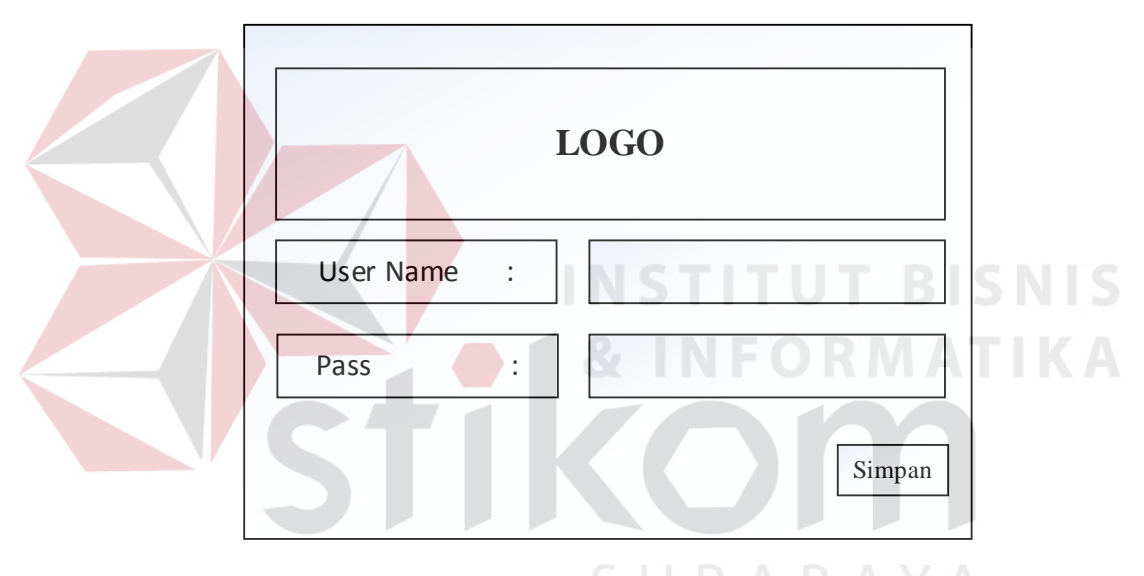

**Gambar 4.11** Desain Form Login

# **4.3.4.2 Rancangan Form Utama**

Gambar 4.12 merupakan desain form menu utama yang terdapatkan dalam aplikasi penanganan order pada PT. ALLIB INDONESIA.

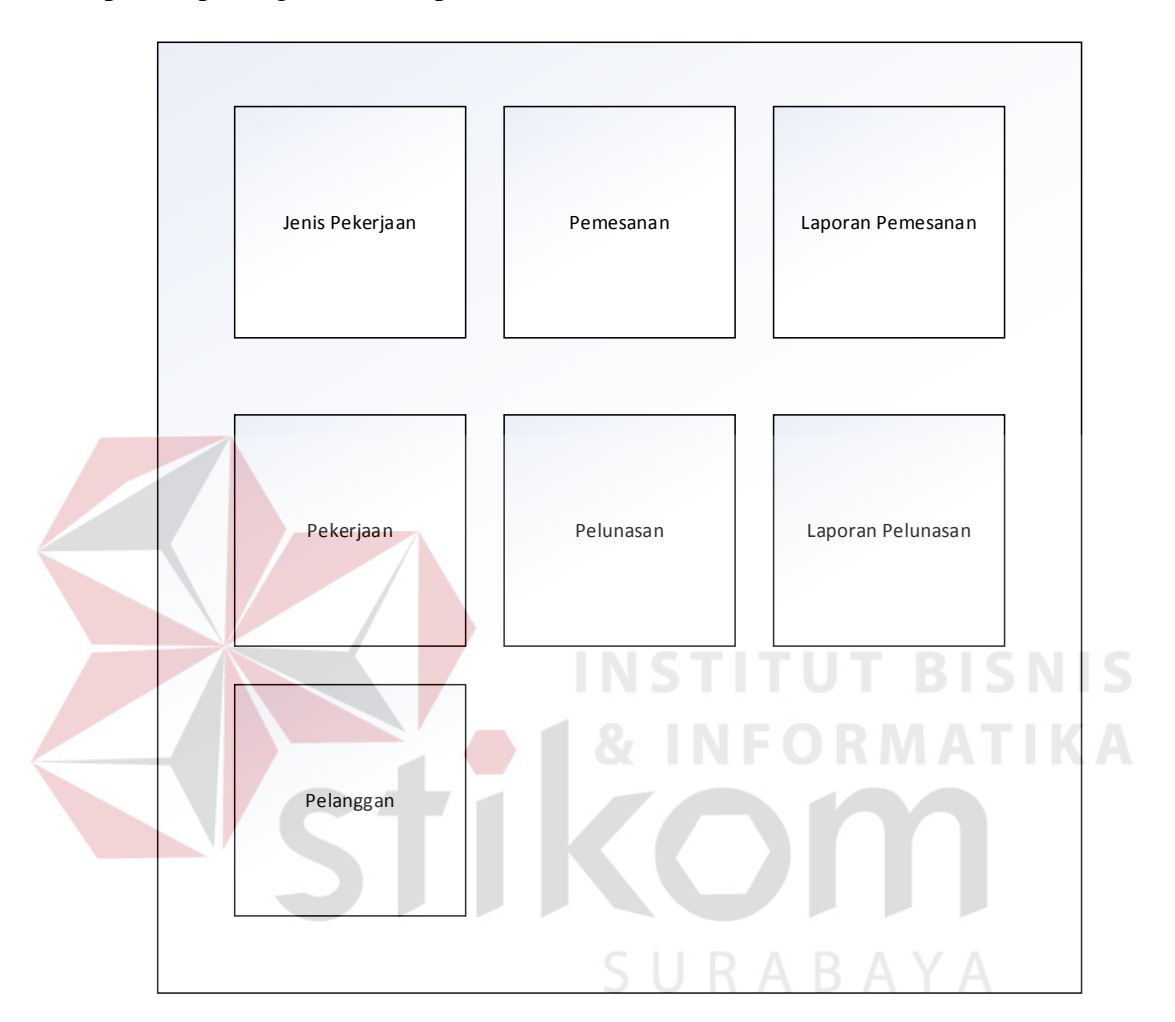

**Gambar 4.12** Desain Form Utama

### **4.3.4.3 Rancangan Form Jenis Pekerjaan**

Gambar 4.13 merupakan desain form input jenis pekerjaan yang digunakan untuk menginput jenis pekerjaan pada PT. ALLIB INDONESIA.

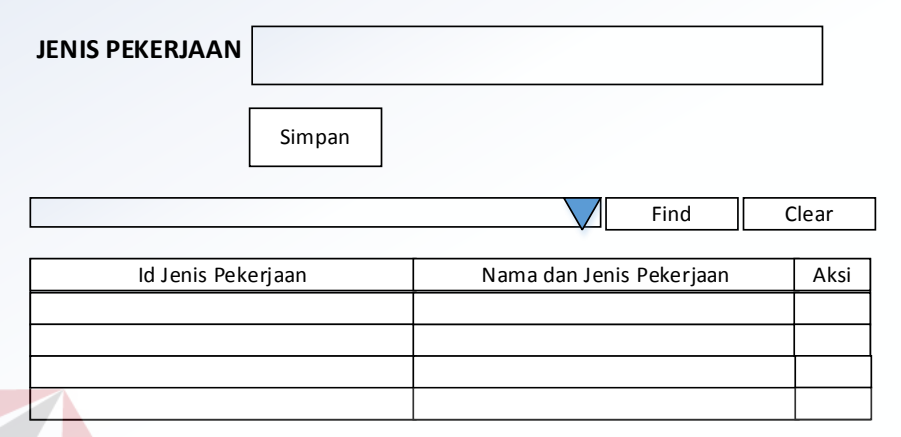

**Gambar 4.13** Desain Form Jenis Pekerjaan

# **4.3.4.4 Rancangan Form Pekerjaan**

Gambar 4.14 merupakan desain form input pekerjaan yang digunakan

untuk menginputkan data detail pekerjaan.

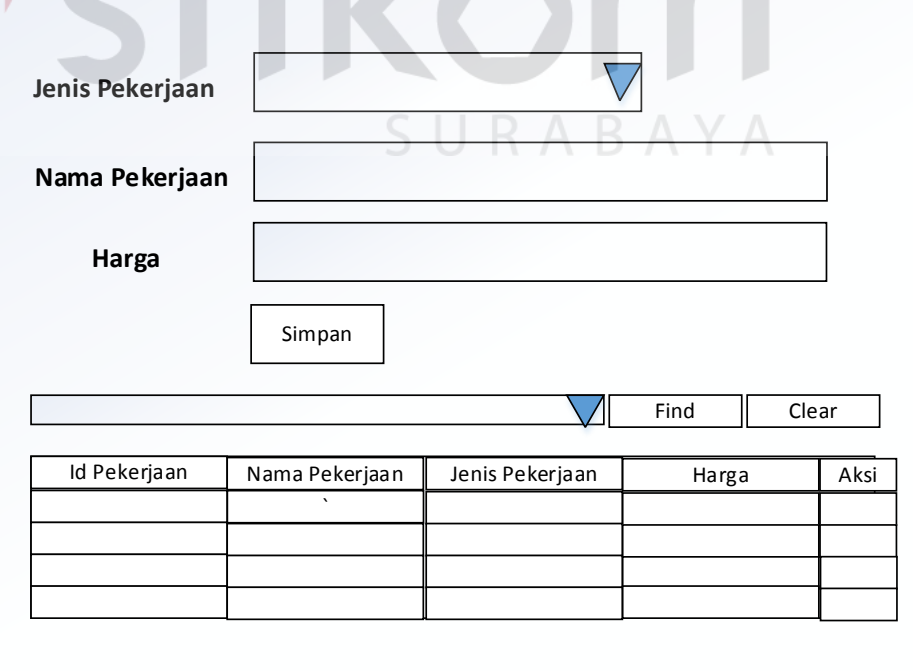

**Gambar 4.14** Desain Form Pekerjaan

# **4.3.4.5 Rancangan Form Customer**

Gambar 4.15 merupakan desain form Master Customer yang digunakan untuk mencatat mencatatat data customer.

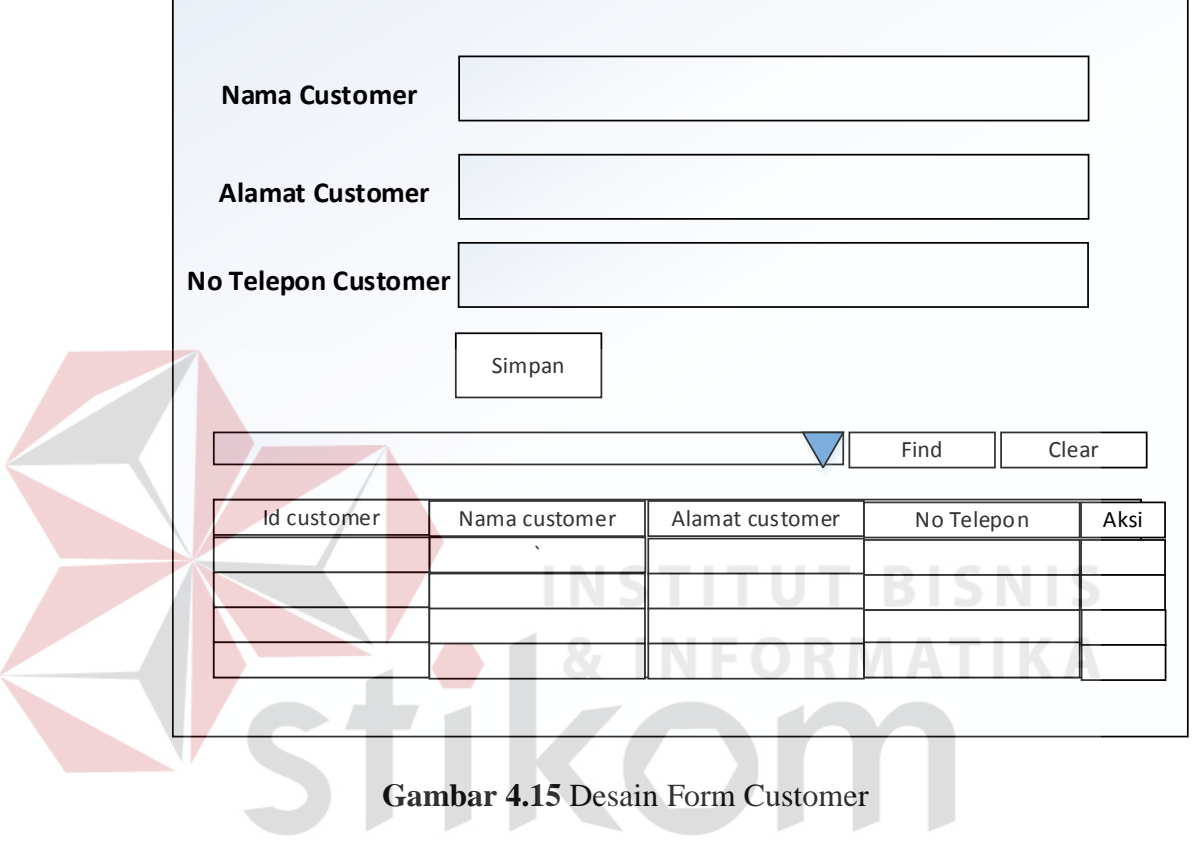

SURABAYA

# **4.3.4.6 Rancangan Form Transaksi Order**

Gambar 4.16 merupakan desain form transaksi order yang digunakan untuk memproses order dan pembayaran uang muka oleh customer.

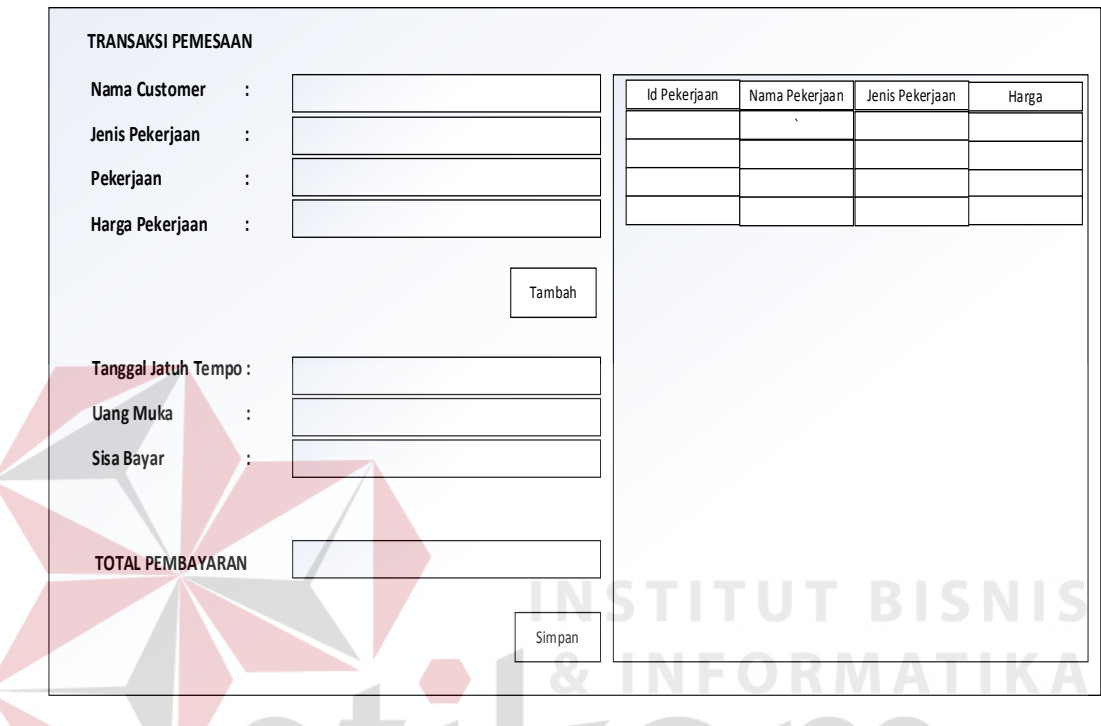

**Gambar 4.16** Desain Form Transaksi Order

# **4.3.4.7 Rancangan Form Pelunasan Transaksi Order**

Gambar 4.17 merupakan desain form pelunasan order yang digunakan

untuk melakukan pelunasan pembayaran akan order sebelumna.

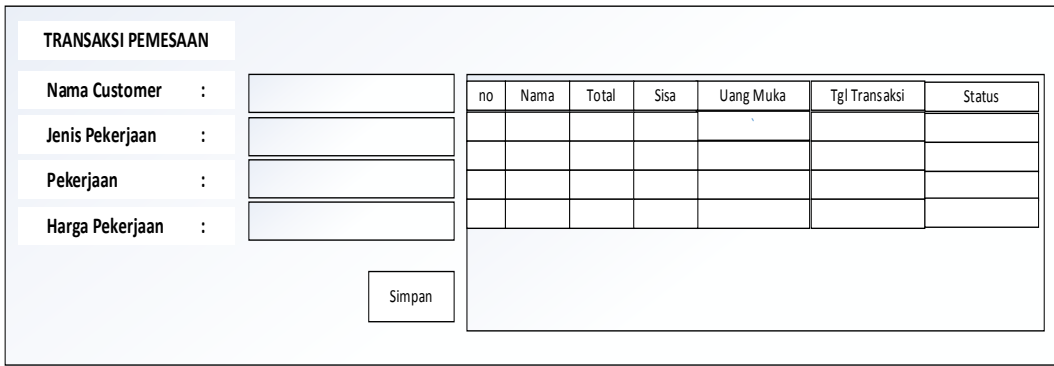

**Gambar 4.17** Desain Form Pelunasan Transaksi Order

#### **4.4 Kebutuhan Sistem**

Konfigurasi sistem yang digunakan untuk dapat menjalankan aplikasi penjualan ini adalah sebagai berikut :

- a. Software pendukung
	- 1. Sistem operasi Microsoft Windows 7 Ultimate
	- 2. *Database* SQL Server R2 2008
	- 3. Microsoft Visual Studio 2012
	- 4. DevExpress.Universal.12.2
- b. Hadware pendukung
	- 1. Microprocessor Intel core i3
	- 2. VGA Card Nvdia Express Chipset Family **EQ RMATIKA**
	- 3. RAM 4Gb atau yang lebih tinggi

### **4.5 Implementasi Sistem**

Setelah semua komponen yang mendukung proses aplikasi penjualan terinstal, proses selanjutnya adalah implementasi program dalam program. Berikut adalah tampilan gambar *user* interface dari proses perancangan aplikasi penjulan :

**NSTITUT BISNIS** 

SURABAYA

### **4.5.1 Form Login Admin**

Gambar 4.18 merupakan tampilan form login saat aplikasi dijalankan. Pada Form ini terdapat dua field yang harus diisi dengan benar untuk kepentingan keamanan dalam aplikasi. Form login ini terdapat hanya satu user, yaitu maintenance sebagai admin.

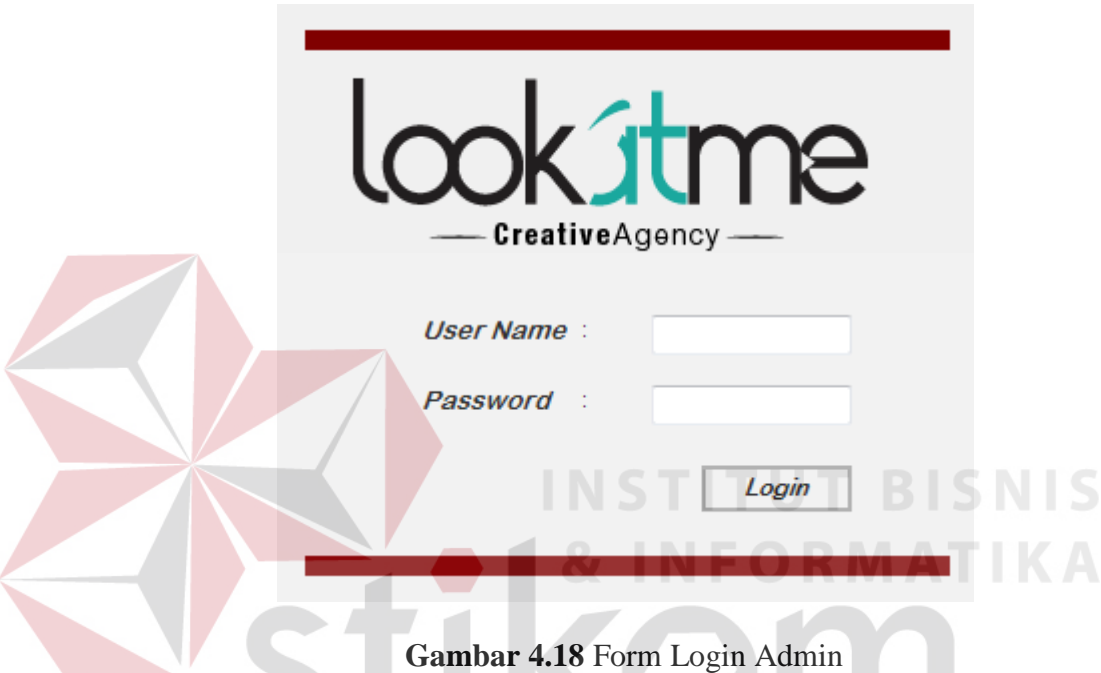

# **4.5.2 Form Halaman Utama**

Gambar 4.19 merupakan tampilan form Halaman utama yang digunakan untuk memilih menu yang akan dilakukan. Terdapat tuju pilihan menu yaitu jenis pekerjaan, pekerjaan, pelanggan , pemesanan , pelunasan , laporan pemesanan dan laporan pelunasan.

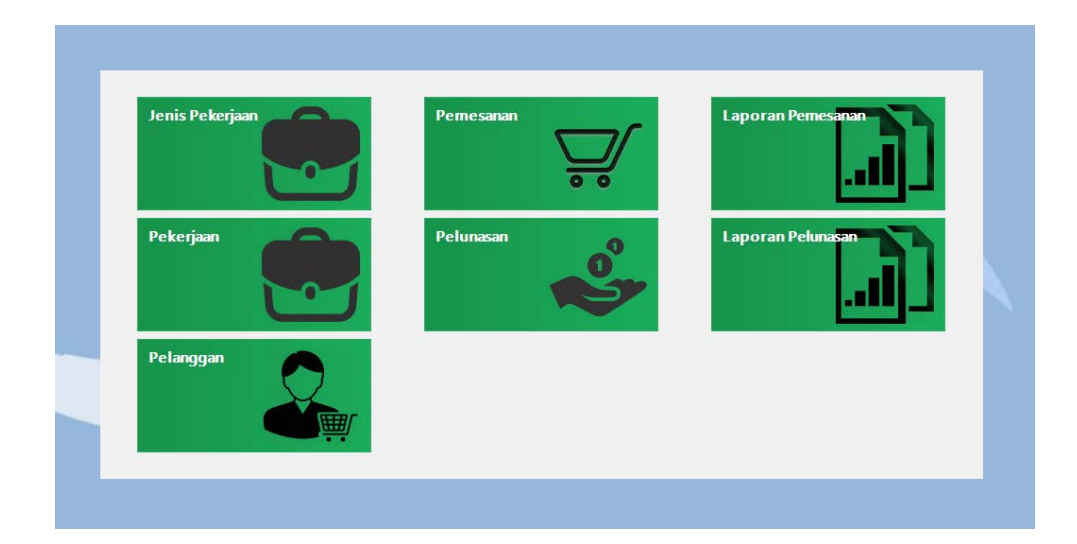

**Gambar 4.19** Form Halaman Utama

# **4.5.3 Form Jenis Pekerjaan**

Gambar 4.20 merupakan tampilan form master jenis pekerjaan yang digunakan untuk menambahkan data jenis pekerjaan. User memasukkan data-data pada field yang disediakan. Terdapat tombol save untuk menyimpan data jenis pekerjaan dan juga update untuk merubah jenis pekerjaan.

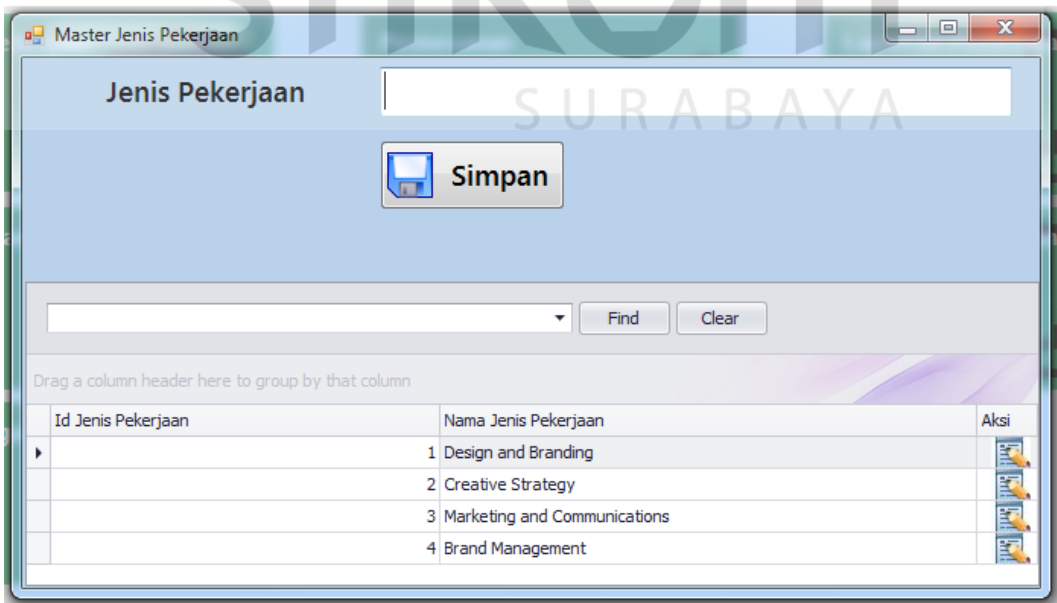

**Gambar 4.20** Form Jenis Pekerjaan

# **4.5.4 Form Pekerjaan**

Gambar 4.21 merupakan tampilan form master pekerjaan yang digunakan untuk menyimpan data detail pekerjaan dari jenis pekerjaan. Terdapat tombol save untuk menyimpan dan update data customer.

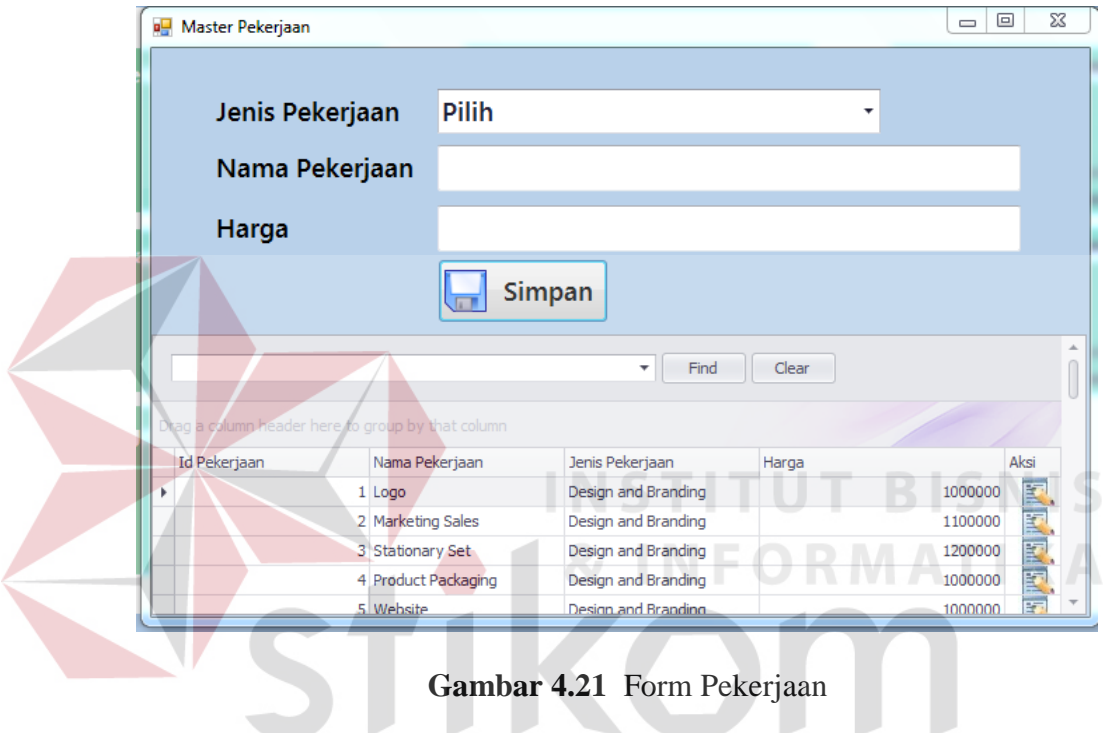

# **4.5.5 Form Customer**

Gambar 4.22 merupakan tampilan form master customer yang digunakan untuk menginputkan data customer. Terdapat tombol simpan untuk menyimpan data.

ς.

**RABA** 

 $\overline{A}$ 

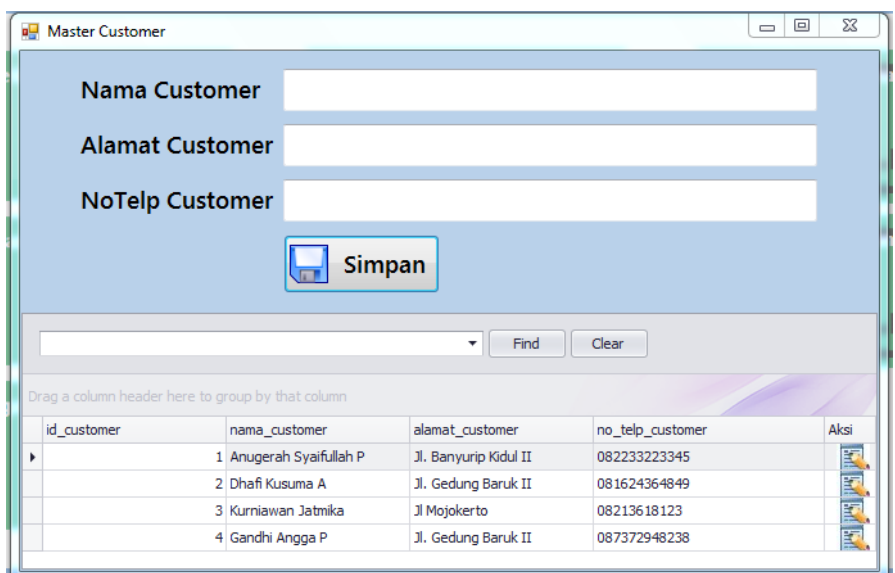

**Gambar 4.22** Form Customer

# **4.5.6 Form Transaksi Order**

Gambar 4.23 merupakan tampilan form transaksi pemesanan. Terdapatkan banyak fiture seperti add , diskon , simpan untuk mendukung penyamanan  $\frac{1}{4}$  **6 1** & INFORMATIKA penggunaan aplikasi.

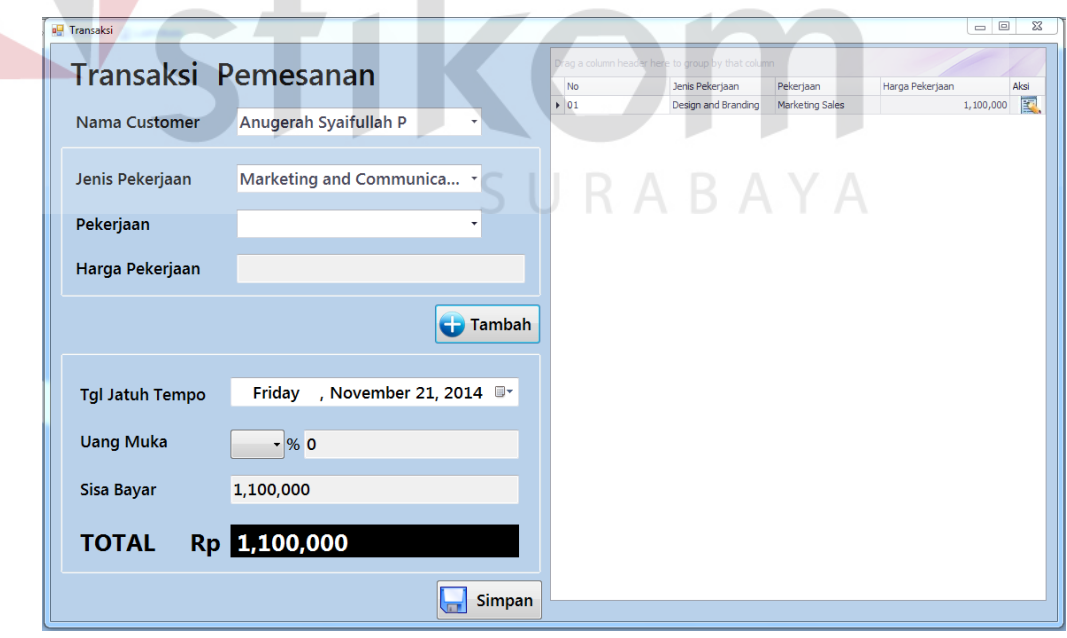

**Gambar 4.23** Form Transaksi *Order*

Setelah dilakukan proses trasaksi order dan klik tombol simpan maka system akan otomatis mencetak *Invoice* pembayaran uang muka dan surat konfirasi order.

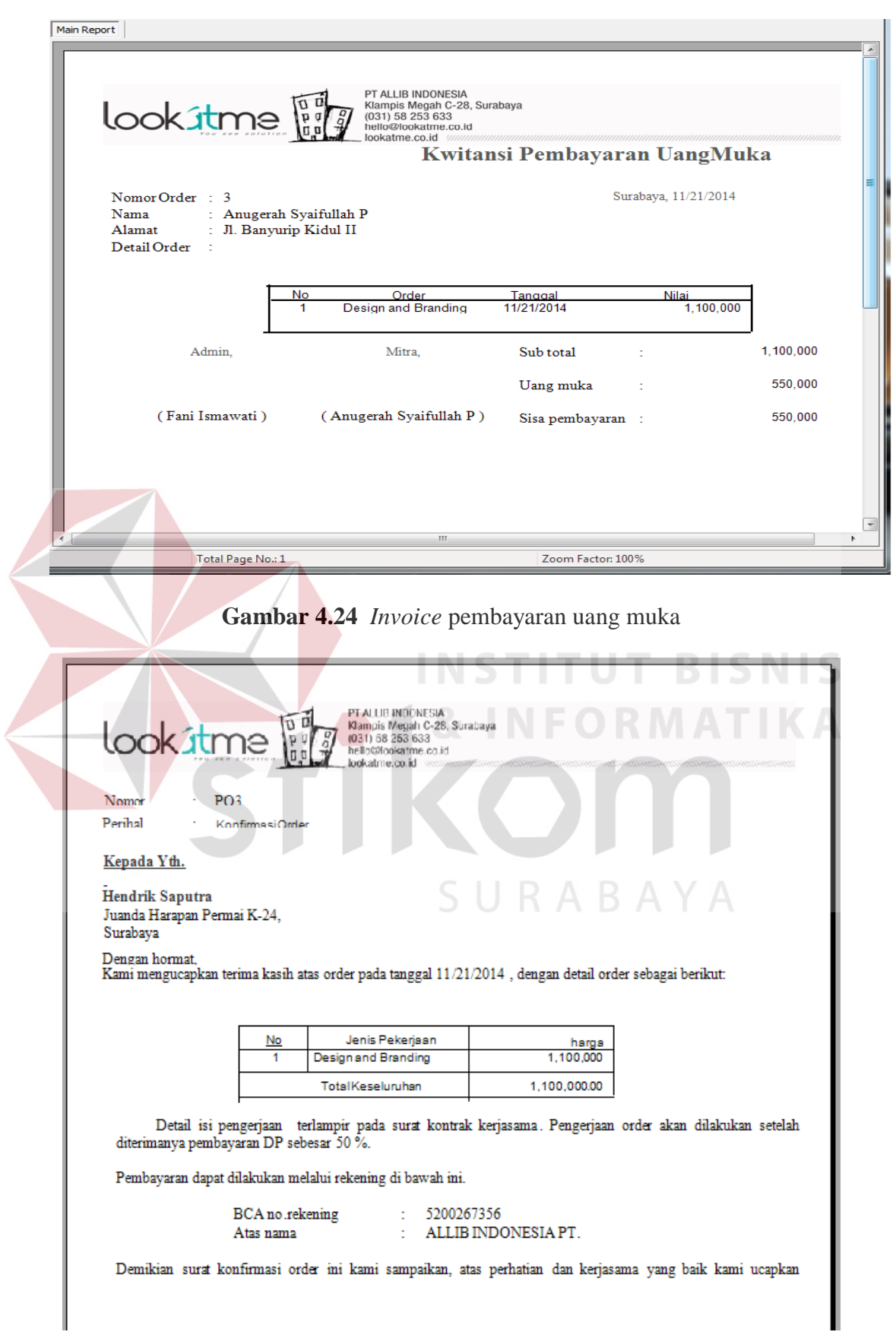

**Gambar 4.25** Surat Konfirmasi Order

l,

# **4.5.7 Form Transaksi Pelunasan Order**

Gambar 4.26 merupakan tampilan form transaksi pelunasan order yang digunakan untuk melakukan pelunasan pembayaran akan transaksi order sebelumnya.

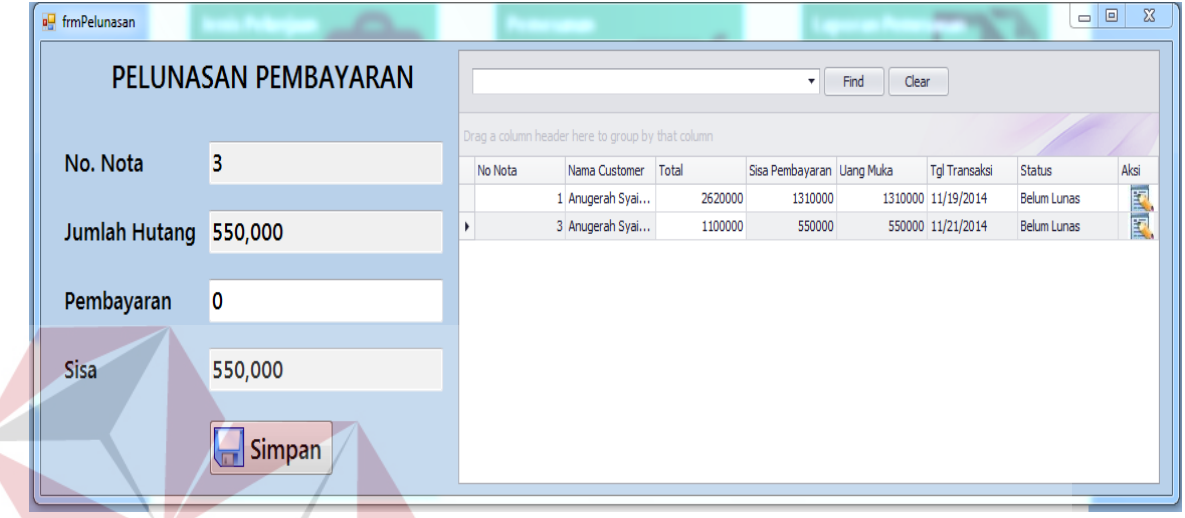

**Gambar 4.26** Form Transaksi Pelunasan Order

Setelah dilakukan proses pelunasan pembayaran dan klik tombol simpan maka

system akan otomatis mencetak *Invoice* pelunasan pembayaran

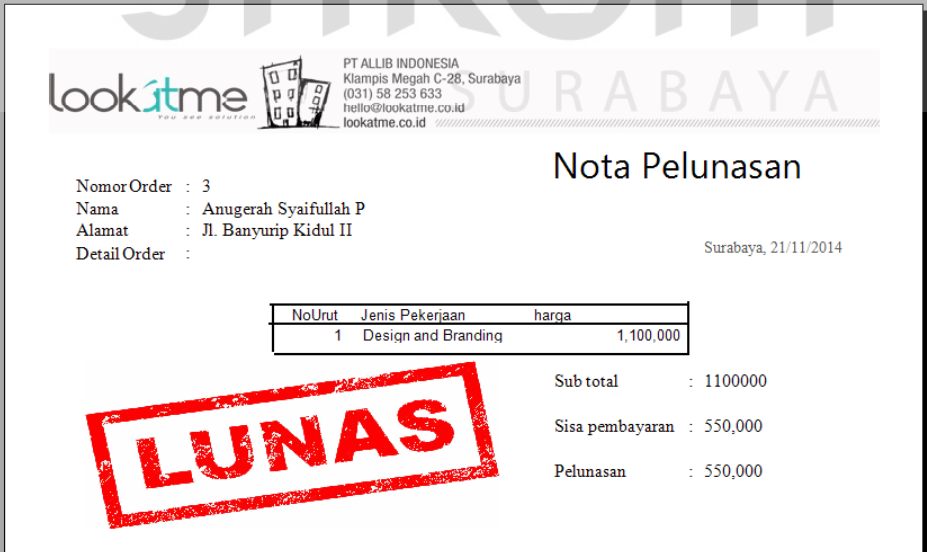

**Gambar 4.27** Form *Invoice* Pelunasan Order

# **4.5.8 Laporan Transaksi Order**

Gambar 4.28 merupakan desain form laporan transaksi order yang digunakan untuk melihat riwayat transaksi order pada PT. ALLIB INDONESIA.

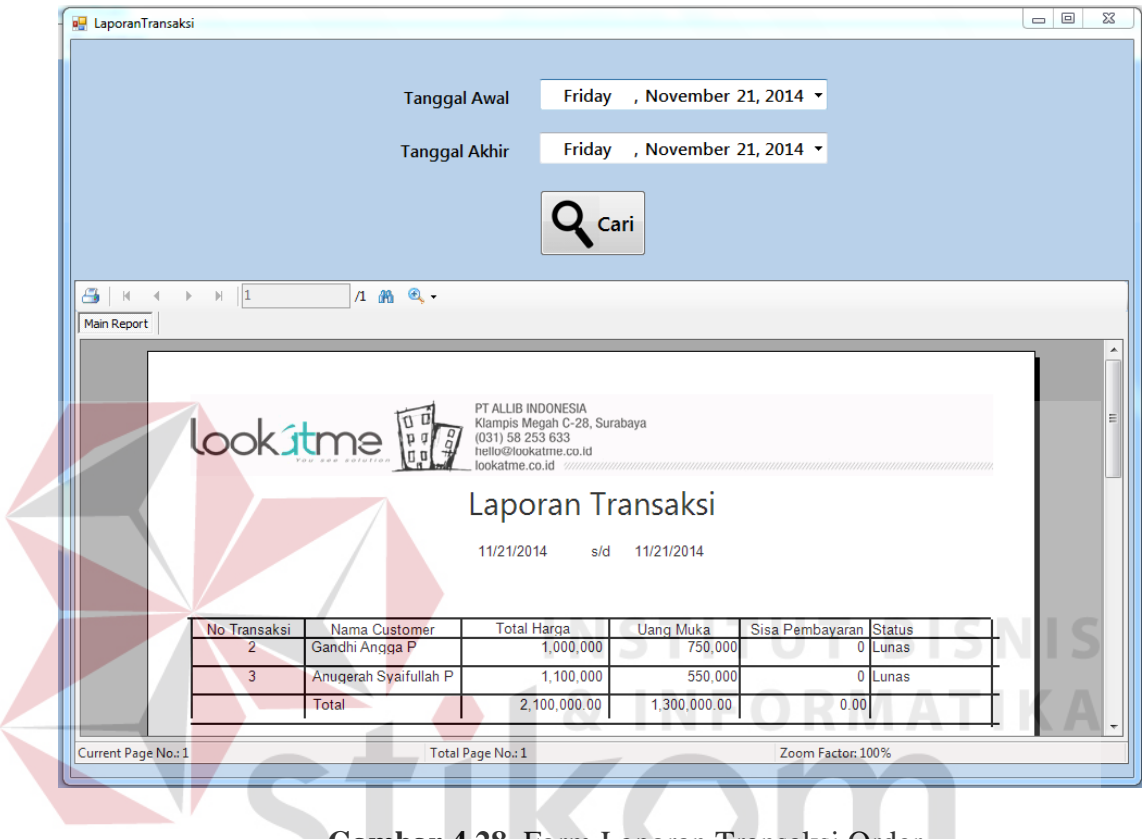

# **Gambar 4.28** Form Laporan Transaksi Order

SURABAYA

51

# **4.5.8 Laporan Transaksi Pelunasan Order**

Gambar 4.29 merupakan desain form laporan transaksi pelunasan order yang digunakan untuk melihat riwayat transaksi pelunasan order pada PT. ALLIB INDONESIA.

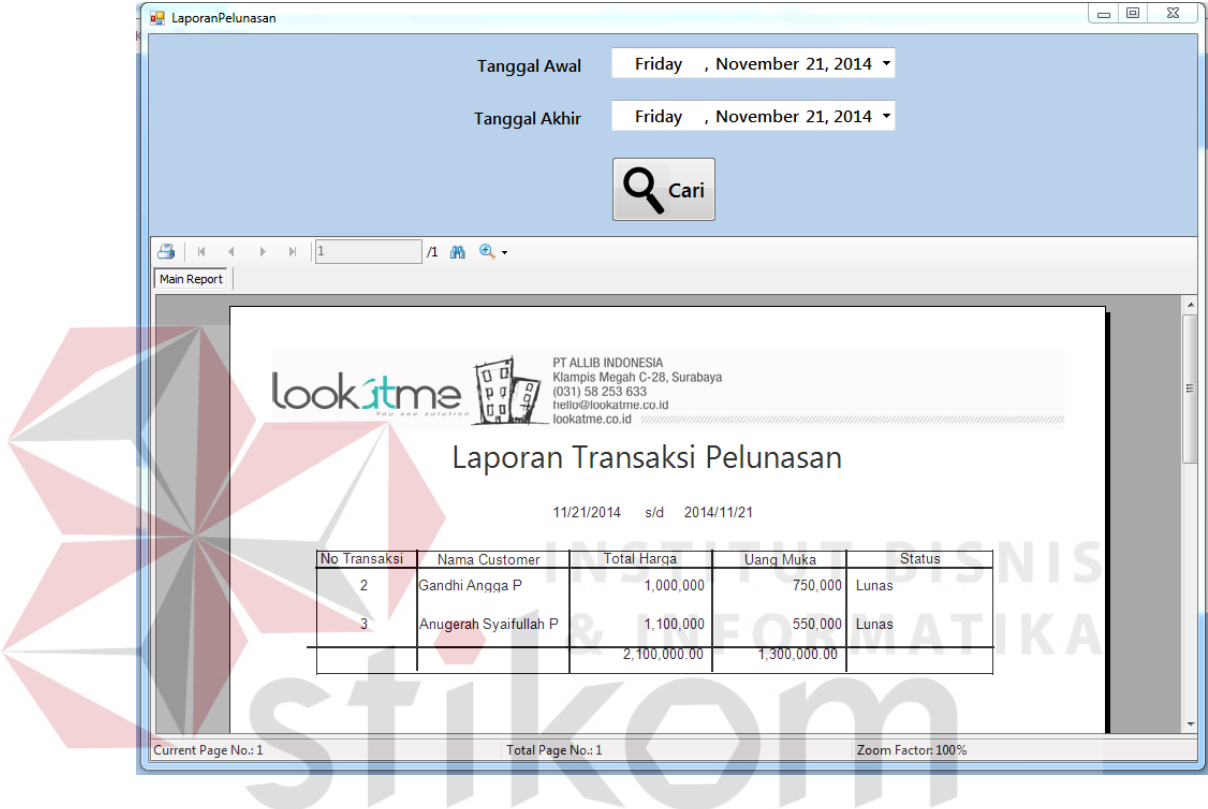

**Gambar 4.29** Form Laporan Transaksi Pelunasan Order SURABAYA